Андрей Кашкаров (г. Санкт-Петербург)

# Сервисные регулировки телевизоров GRUNDIG на шасси К1

Копирование, тиражирование и размещение данных материалов на Web-сайтах без письменного разрешения редакции преследуется в административном и уголовном порядке в соответствии с Законом РФ.

## Особенности шасси К1

На ТВ шасси К1 (см. фрагменты принципиальной электрической схемы на рисунке) выпускаются следующие модели телевизоров GRUNDIG: «Lenaro 55 Flat MF 55-5501», «Lenaro 55 Flat MF 55-5501/8», «Xentia 55 MFS 55-4601/8», «Rainford TFS-5540/5506» и некоторые модели марки ВЕКО (TV 2163 и др.).

Основная особенность рассматриваемого шасси - применение однокристального ТВ процессора IC101 семейства VCT49xvl фирмы Micronas (маркировка на микросхеме - VCTI-ECO-90DEG.-NO VD-FLASH-F1). Микросхема осуществляет полную обработку аналоговых видео и звуковых сигналов, поступающих на его входы с тюнера или с разъемов НЧ входа. ТВ процессор имеет модульную конструкцию и основан на уже существующих продуктах фирмы MICRONAS, это:

- процессор обработки аудио- и видеосигналов ПЧ DRX 396xA:

- аудиопроцессор MSP 34x5G;

- видеопроцессор VSP 94x7B;

- дисплей и контроллер развертки DDP 3315С;

- микроконтроллер, OSD и контроллер телетекста SDA 55xx.

Основные функции микросхемы семейства VCT49xvl:

– ядро 80С51 с внутренним ПЗУ объемом до 512 кбит:

- декодирование сигналов систем WST, PDC, VPS и WSS;

- декодирование субтитров;

- ОЗУ для 10 страниц телетекста на кристалле и интерфейс для внешнего ОЗУ объемом 1000 страниц;

- мультистандартный QSS-процессор ПЧ звука;

- мультистандартный демодулятор звукового

сигнала (все стандарты A2 и NICAM, BTSC/SAP, EIA-J); - звуковой процессор (эквалайзер, псевдо-стерео, Micronas BASS, выход для сабвуфера);

- входы для сигналов различных стандартов (ITU 656, CVBS (NUTC), S-VHS, YCrCb и RGB);

- 8/10-битный видеовыход в стандарте ITU 656;

- адаптивный гребенчатый фильтр (4H) (PAL/NTSC); - мультистандартный декодер цветности

(PAL/NTSC/SECAM);

- режим «Панорама»;

- динамическое расширение уровня черного (BLE);

- выход сигнала модуляции скорости развертки;

- выход коррекции геометрических искажений;

- кварцевый генератор 20,25 МГц (обеспечивает низкое энергопотребление в дежурном режиме).

Микросхема выпускается в корпусах PSSDIP88-1/-2 и PMOFP144-2.

Назначение выводов микросхемы VCT49xyl приведено в табл. 1, а ее режим по постоянному току — в табл. 2.

# Сервисный режим шасси К1

Для того чтобы войти в сервисное меню, необходимо на штатном пульте дистанционного управления (ПДУ) нажать кнопку «i» (информация) и ввести цифровой код 8500. Главное меню состоит из следующих пунктов (субменю):

- OPTIONS:
- SOUND OPTIONS:
- $-$  IF ADJ.;
- $-50$ HZ GEOM.:
- $-$  50HZ GEOM. HOR. II;
- $-50$ HZ GEOM. EHT:
- $-60$ HZ GEOM.:
- $-$  60HZ GEOM. HOR. II;
- $-$  60HZ GEOM. EHT:
- VIDEO ADJ. I:
- $-$  VIDEO ADJ. II:
- VIDEO ADJ. III;
- EEPROM EDIT;
- PRESET.

Для выбора одного из пунктов главного меню используют кнопки «P+/-» и «ОК» на ПДУ. Список параметров субменю приведен в табл. 3. Для выбора необходимого параметра в субменю используют кнопки «Р+/-», а для его регулировки — кнопки «+/-» на ПДУ или цифровые кнопки «1», «3», «4» и «6» (кнопка 1 изменяет значение на -10, кнопка «2» — на +10, кнопка «3» — на -100, а кнопка «6» — на +100).

Для выхода в главное меню нажимают кнопку «i», а для выхода из сервисного режима - кнопку «ТХТ».

#### Замена микросхем IC101 и IC401

После замены микроконтроллера IC101 или ЭСППЗУ (EEPROM) IC401 все настройки в сервисном режиме должны быть проверены и, при необходимости, восстановлены (перенастроены).

### Режим автоматической настройки программ (ATS)

Для активации этого режима в рабочем режиме телевизора входят в главное меню - нажимают кнопку «i», затем кнопками «P+/-» выбирают установку канала (Channel Settings) и нажимают «ОК». В этом меню выбирают кнопками «P+/-» режим автонастройки (Autoprogram) и нажимают «ОК». В этом меню выбирают кнопками «P+/-» и +/-» необходимый регион (страну) и нажимают «ОК». После этого включится режим автоматической настройка программ.

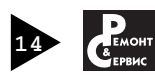

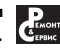